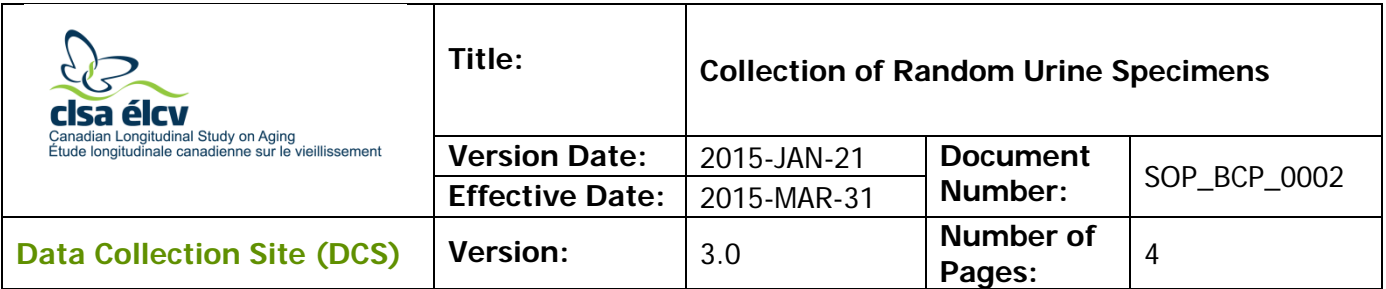

### **1.0 Purpose:**

The purpose of this document is to describe the standardized procedure for obtaining a random urine specimen from a study participant.

### **2.0 Scope:**

This document is to be used by all DCS staff and DCS laboratory staff when asking a study participant for a random urine specimen.

#### **3.0 Responsibilities:**

It is the responsibility of DCS staff and DCS laboratory staff to perform procedures as described in the current and approved version of the standard operating procedure.

### **4.0 Related Documents:**

- **SOP\_BCP\_0003** Biospecimen Post Collection Processing SOP
- **SOP BCP 0001** Collection of Blood by Venipuncture SOP
- **SOP\_BCP\_0011** Personal Protective Equipment (PPE)
- **SOP\_BCP\_0406** Site Specific Waste Disposal SOP
- **SOP\_BCP\_0031** Brady Code Reader 3500 Operation, Maintenance & **Calibration**
- **DOC\_BCP\_0001** Daily Zero Times for Collection of Blood and Urine Samples
- **MAN\_BCP\_0217**  LabWare Guide

### **5.0 Definitions:**

• **Random Urine**: Urine collected at any time.

### **6.0 Equipment**:

- Barcode scanner, Brady Code Reader 3500; and,
- LabWare.

### **7.0 Supplies:**

- Biospecimen barcode label;
- Urine container, sterile;
- Hand sanitizer or hand soap; and,

• Paper towels or hand dryer.

# **8.0 Procedure Steps:**

## **8.1 Urine Collection**

- **8.1.1** Check the interview ID badge for consent for urine collection. Proceed if there is a red- or a yellow-colored dot on the badge. **Do not if the dot is blue.**
- **8.1.2** Obtain an empty, sterile urine container.
- **8.1.3** Using a permanent marker copy the interview ID for the participant onto the urine container.
- **8.1.4** Provide the labeled urine container to the participant **NOTE:** To avoid a dilute specimen it is preferable if the study participant has not used toilet facilities in several hours.
- **8.1.5** Give the following instructions for urine collection verbally to the participant
	- 1. Wash hands with soap and water for 15 seconds and thoroughly dry.
	- 2. Remove the lid from the container but do not touch the inside of the container.
	- 3. Void urine directly into the container.
	- 4. Place the lid on the container and firmly tighten to seal the container and prevent leakage.
	- 5. Wipe off the exterior of the container with a paper towel and discard the paper towel.

6. Wash hands with soap and water for 15 seconds and thoroughly dry. **Note:** Please ensure the instructions in section 8.1.5 are posted in the washroom.

**8.1.6** Direct the participant to the designated washroom.

## **If the participant needs to use the washroom prior to the Biospecimen Collection stage in the DCS.**

- **8.1.7** Follow procedural steps for urine collection found in section 8.1.
- **8.1.8** Return the urine container to the Biospecimen Collection and Processing (BCP) room.
- **8.1.9** Record the time zero for the urine collection on the DOC\_BCP\_0001 Daily Zero Times for Collection of Blood and Urine Samples.
- **8.1.10** When the participant has completed all the other interviews in the DCS, have them return to the BCP room. The Onyx stage and/or the blood collection needs to be completed.
- **8.1.11** Ensure that the DCS Lab Tech is prepared to interview and take blood from the participant.
- **8.1.12** Please follow either sections 8.2, 8.3 or 8.4 as applies.

## **8.2 If the participant has a contraindication for blood donation or chosen to donate urine only.**

- **8.2.1** Follow procedural step for urine collection found in section 8.1.
- **8.2.2** Open the **Urine Only** stage in Onyx. Complete the series of questions in Onyx. If Onyx is not available, obtain CRF BCP 0002 - Urine Collection Only Case Report Form and complete the information on the paper form.
- **8.2.3** In LabWare, in **Assign Sample Labels,** click on **Sample Label Assignment**. This will generate a dialog box. Scan the participant's interview ID. Complete the field "Time of urine collection". Answer YES to "Urine collected?" and NO to "Blood collected?" Press **OK.**

If the sample was collected earlier in the DCS visit, enter the time of sample collection from the DOC\_BCP\_0001 - Daily Zero Times for Collection of Blood and Urine Samples ensuring the correct participant sample for the interview ID.

- **8.2.4** Apply a barcode label for a participant from the specimen collection barcode labels. Remember that one column of barcodes is specific for all specimens of a single participant (interview ID). **Discard all unused labels from that column.**
- **8.2.5** Apply the label to the surface of the urine container so the surface is free of wrinkles and the barcode is clearly visible.
- **8.2.6** Scan the linear barcode.
- **8.2.7** Thank the participant for the sample donation and ensure that they are directed to another DCS staff member to conclude the DCS visit.
- **8.2.8** Place the urine container on the work bench for biospecimen post collection processing.
- **8.3 If the participant has provided a urine sample but decided to return for blood donation.**
	- **8.3.1** Discard the urine sample provided by the participant, so that they can provide a urine sample at the same time that they give a blood sample.

### **8.4 Urine Collection after Blood Collection**

- **8.4.1** Follow procedural step for urine collection found in section 8.1.
- **8.4.2** Apply a barcode label for a participant from the specimen collection barcode labels. Remember that one column of barcodes is specific for all specimens of a single participant (interview ID). Discard all labels from that column.
- **8.4.3** In LabWare, make sure that you are within the given participant's folder. In **Assign Sample Labels** tab click on **View Collection Samples.** If you are not in the participant's folder, click on **Rebuild** and scan any barcode label already assigned to a sample for this participant. Then, in the **Assign Sample Labels,** click **Urine** and scan the urine barcode label for the urine sample. This will generate a dialog box. Ensure that the date and time are correct for "Time of urine collection". Answer YES to "Urine collected?" and Press **OK.**
- **8.4.4** Thank the participant for the sample donation and ensure that they are directed to another DCS staff member to conclude the DCS visit.
- **8.4.5** Place the urine container on the work bench for biospecimen post collection processing.

### **9.0 Documentation and Forms:**

- **CRF\_BCP\_0002** Urine Collection Only Case Report Form
- LabWare

#### **10.0 References**:

Clinical and Laboratory Standards Institute (CLSI) GP16-A3 Urinalysis: Approved Guideline – Third Edition. Vol. 29 No. 4

#### **Baseline Revision History:**

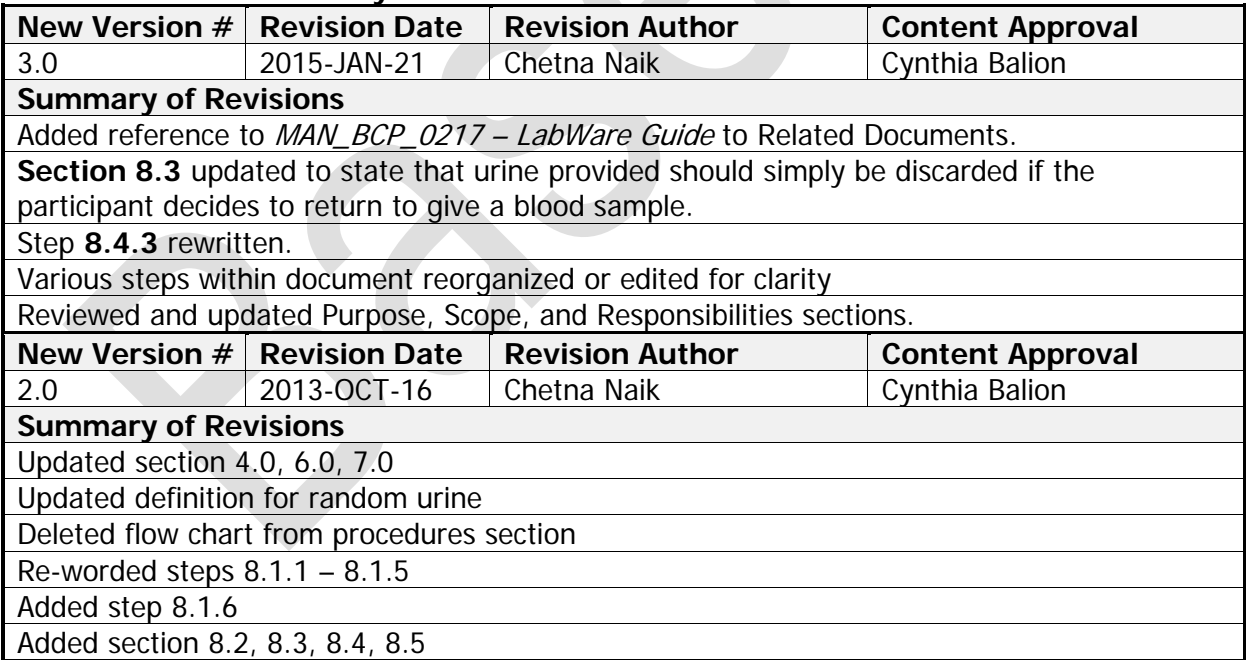